## **RESTAURAR LA APLICACIÓN PASEN**

Si por algún motivo se le ha bloqueado la aplicación y desde el centro les hemos remitido nuevamente una clave de acceso, estos son los pasos a seguir.

Una vez recibido el SMS o email:

**Entrar en su aplicación pasen** (comprueben que esta actualizada)

**NO ENTREN CON EL PIN NI LA HUELLA, accedan de esta forma:**

1º. Accedan por este sitio:

2º Rellene los datos de usuario y la clave enviada

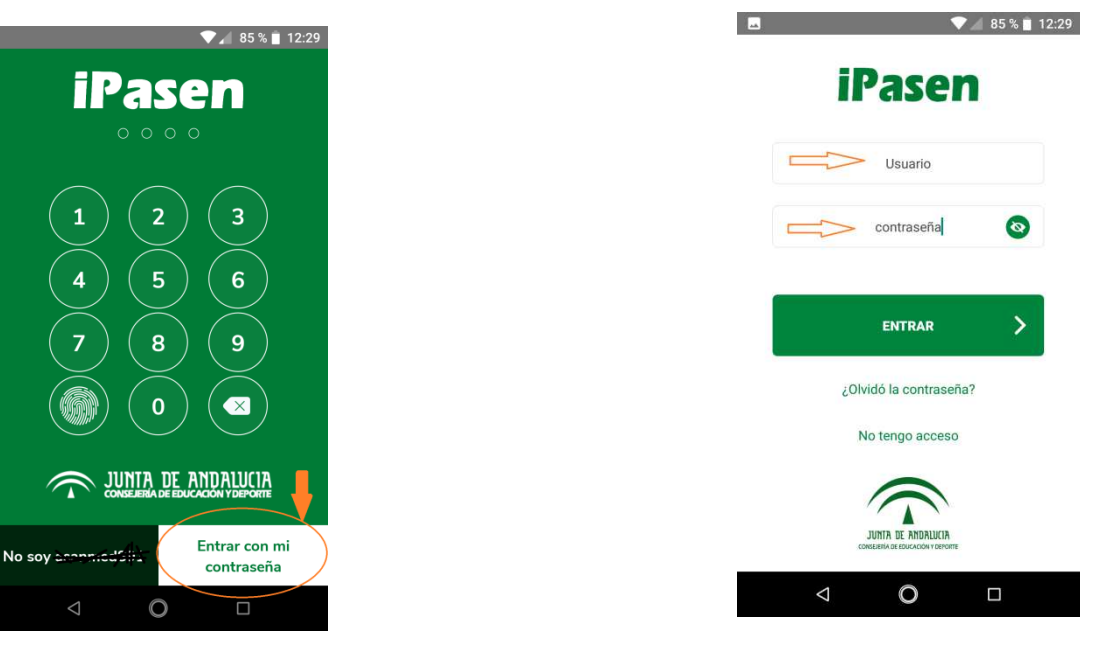

Una vez dentro de la app, LO PRIMERO Y SIN ENTRAR en la ficha del alumno/a, vayan a "Mis datos" y pulsar "*Modificar Contraseña*", ya que la que le enviamos es temporal tiene vigencia de un par de días.

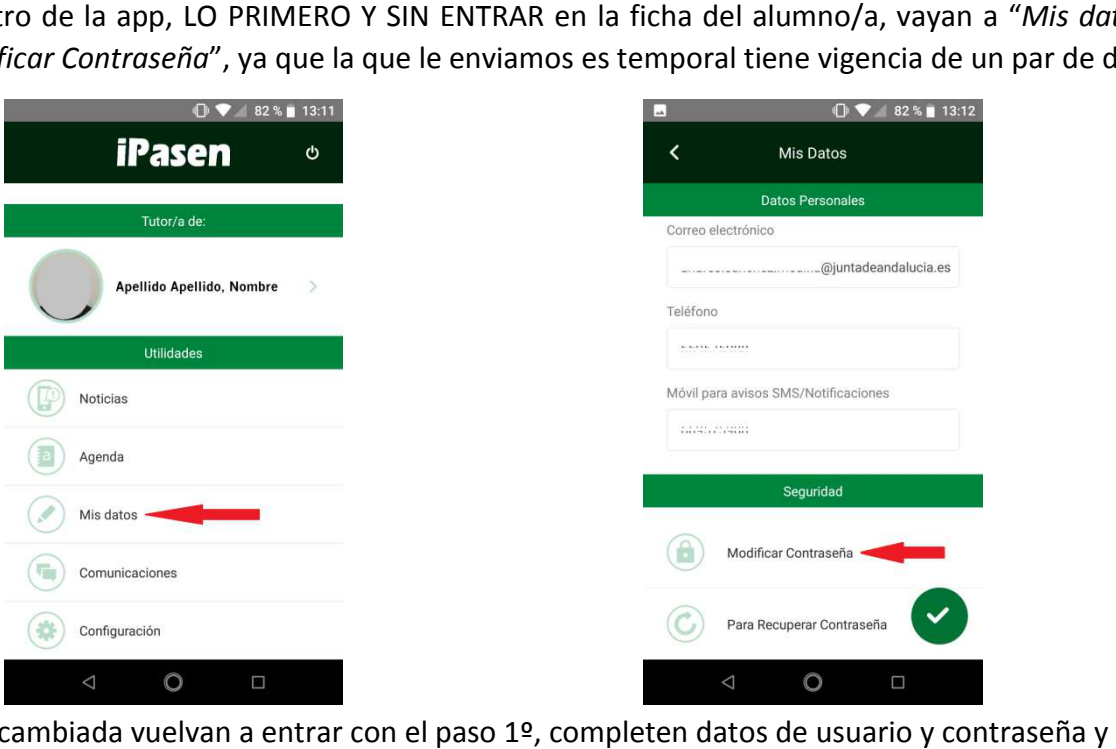

Cuando este cambiada vuelvan a entrar con el paso 1º, completen datos de usuario y contraseña y ya les pedirá el pin (pongan el que deseen) y podrán acceder con él a la app.

Pueden acceder a la aplicación también por ordenador este es el enlace:

https://www.juntadeandalucia.es/educacion/portalseneca/web/pasen/inicio con el mismo usuario y contraseña.

Por favor, tengan en cuenta que en estos días los servidores de la aplicación no van al 100%, dan muchos errores de conexión que no tienen nada que ver con sus claves.

No obstante para cualquier duda pueden contactar con los medios que ha puesto el centro a su No obstante para cualquier duda pueden contactar con los medios que ha puesto el centro a su<br>disposición correo corporativo y teléfonos o bien al correo **iesmcam.oficina@gmail.com** indicando nombre del tutor/a legal así como curso y grupo del alumno/a.

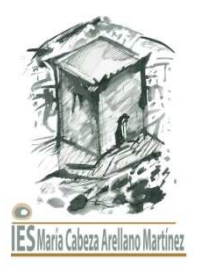